# Apple Support Communities

Welcome, Guest Sign in Search communities and Search communities of Search communities and Search communities of Search communities and Search communities and Search communities and Search communities and Search communitie

Apple Support Communities > iLife > iMovie > Discussions

## how do I import canon vixia hf r20 into imovie? HELP!

**3404 Views 8 Replies** Latest reply: Feb 23, 2012 2:26 PM by pnkmom24

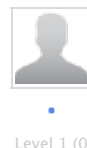

## **AllyMac22**

Jul 7, 2011 10:40 AM

MacBook Pro, Mac OS X (10.5) I just bought a new canon vixia hf r20 camcorder because I read that it would be compatible with my mac and imovie. However, I cannot get imovie to recognize the video on the device. I read on one of the forums that someone said to "simply connect the camcorder with the USB cord" and then import from the camera, no tricks. However, this is not happening for me. When I connect my camcorder via USB cord, my mac recognizes the drive, but I just can't get imovie to recognize any video files or anything. However, I have not tried using an SD card and connecting to my mac directly with that. Would this make much of a difference though if imovie isn't acknowledging the files in the first place? I don't know much about computers or camcorders but I really, really, really need to figure this out for work. Someone PLEASE help!!!

I have this question too (1)

 $\Omega$ 

Categories: Using a MacBook Pro, Bluetooth, USB, FireWire, Ports and Interfaces Tags: r20, usb, vixia, hf, canon, macbook\_pro, video, connection, files, import\_problem, imovie\_09

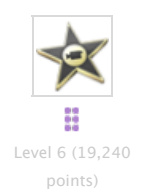

#### **AppleMan1958**

Re: how do I import canon vixia hf r20 into imovie? HELP! Jul 7, 2011 11:12 AM (in response to AllyMac22)

One advantage of importing through a USB card reader is that you do not need to have the camera involved. If you use the Camera, it must be plugged in through an AC adaptor (i.e. not running on batteries, alone).

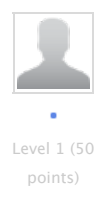

**chenderson22** Houston

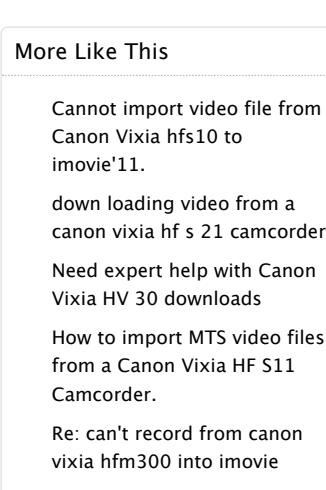

#### Bookmarked By (0)

View: Everyone  $\div$ 

No public bookmarks exist for this content.

#### Legend

**This solved my question** - 10 points

**This helped me** - 5 points

Re: how do I import canon vixia hf r20 into imovie? HELP! Jul 7, 2011 2:25 PM (in response to AppleMan1958) You must put the camcorder in play mode and then plug in the usb to connect the camcorder and computer. The screen on the camcorder will ask to what do you wish to connect. You choose "computer/printer." Then iMovie will allow you import the video clips. Like (0) **adriannafromsebastopol** Re: how do I import canon vixia hf r20 into imovie? HELP! Aug 2, 2011 9:21 PM (in response to AllyMac22) I just bought the same camcorder, were you able to get it to work with your mac? Hope so, we're leaving for Disneyland in 2 days! Like (0) **AllyMac22** Re: how do I import canon vixia hf r20 into imovie? HELP! Aug 3, 2011 8:25 AM (in response to adriannafromsebastopol) Yes, I was able to get it to work. Similar to what Chenderson22 said, you just have to connect it with the cord but leave the camera off while you open iMovie. Once iMovie is open, turn on the camera and press the "play back" button. The camcorder then asks from where you want to retrieve the video (ex. internal memorcy, card, etc) and you can just select "all". However, then the camera thinks something is wrong and shows you a warning screen - which is where I got confused before - you just have to ignore the camera and iMovie should recognize the device and allow you to import. Thanks for the help everyone! Like (0) Level 1 (0 Level 1 (0 points) Level 1 (0 points)

**LithTannasg** Sparks, NV

Re: how do I import canon vixia hf r20 into imovie? HELP! Nov 2, 2011 12:07 PM (in response to AllyMac22)

#### Just as an addendum:

When the camera asks you to select memory after pressing playback, if you select a specific source (such as a memory card or the internal memory) you won't receive the error message. That only occurs if you select "All" when using a Mac.

Like (0)

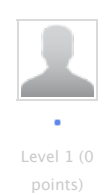

## **1980OKOK**

Re: how do I import canon vixia hf r20 into imovie? HELP! Jan 15, 2012 3:43 PM (in response to AllyMac22)

I had to call Canon customer support to find out how to load videos into iMovie '11 from my Vixia HF R20 camcorder.

They told me what to do, step by step, and it works! If you don't do it in this exact order, it may not work.

Turn on your camcorder.

Plug the camcorder into a power source.

Click the "video mode" button on your camcorder. It looks like a little video camera and has some arrows.

Use the USB cord to plug the camcorder into your mac.

When the screen on the camcorder asks what memory to use, click "Select ALL"

Open iMovie

In the middle of the iMovie screen, there is a small gray videocamera icon. Click on that.

Your videos will come up and you have the option to load all of them or any of them.

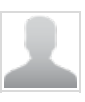

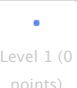

#### **adriannafromsebastopol**

Re: how do I import canon vixia hf r20 into imovie? HELP! Jan 15, 2012 11:41 PM (in response to AllyMac22)

I did what 1980OKOK did and it works every time. Gotta love the message board!

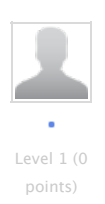

### **pnkmom24**

Re: how do I import canon vixia hf r20 into imovie? HELP! Feb 23, 2012 2:26 PM (in response to AllyMac22)

Thank you so much for the answer because I was about to pull my hair out trying to get this done!!!  $=$ ) Grateful it's so simple!!

Like (0)

Like (1)

Like (0)

This site contains user submitted content, comments and opinions and is for informational purposes only. Apple disclaims any and all liability for the acts, omissions and conduct of any third parties in connection with or related to your use of the site. All postings and use of the content on this site are subject to the Apple Support Communities Terms of Use.